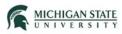

## **Submission Closure**

This Quick Guide provides instructions for closing a submission (application).

## Principal Investigator:

Select the **Safety** tab.

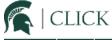

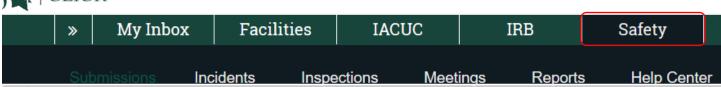

## Submissions

Select the Active tab to access your approved Safety submission.

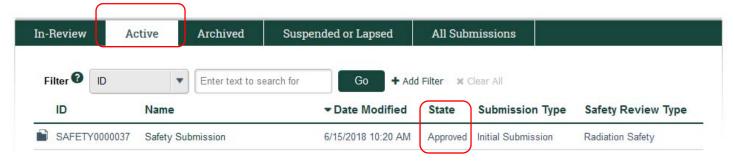

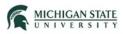

0Open the submission that you would like to close.

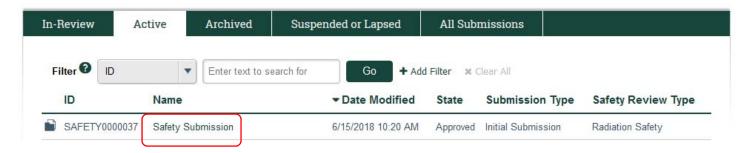

From the submission workspace, select Request Closure.

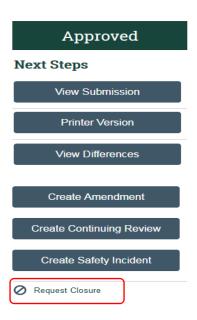

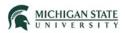

On the Request Closure SmartForm page, indicate your intention to close the submission:

- Question #1: select **Yes** and provide a reason for closing the submission
- Question #2: Optionally, you can provide comments
- Question #3: upload supporting documents
- Question #4: select OK.

| 1. * I agree to close this protocol and discard the follow-on submissions:  O Yes O No Clear  2. * Reason for requesting closure:  3. Comments:  4. Supporting documents:  Document Name Date Modified  There are no items to display | Request Closure  You are formally requesting closure of this pr | rotocol.      |                |
|----------------------------------------------------------------------------------------------------|-----------------------------------------------------------------|---------------|----------------|
| 3. Comments:  4. Supporting documents:  Add  Document Name  Date Modified                                                                                                    | 1. * I agree to close this pr                                   |               | n submissions: |
| 3. Comments:  4. Supporting documents:  Add  Document Name  Date Modified                                                                                                    | 2. * Reason for requesting                                      | closure:      |                |
| 3. Comments:  4. Supporting documents:  Add  Document Name  Date Modified                                                                                                    |                                                                 |               |                |
| 3. Comments:  4. Supporting documents:  Add  Document Name  Date Modified                                                                                                    |                                                                 |               |                |
| 3. Comments:  4. Supporting documents:  Add  Document Name  Date Modified                                                                                                    |                                                                 |               |                |
| 4. Supporting documents:  Add  Document Name  Date Modified                                                                                                    |                                                                 |               | .:i            |
| Document Name  Date Modified                                                                                                    | 3. Comments:                                                    |               |                |
| Document Name  Date Modified                                                                                                    |                                                                 |               |                |
| Document Name Date Modified                                                                                                    | 4. Supporting documents:                                        |               |                |
|                                                                                                    | <b>★</b> Add                                                    |               |                |
| There are no items to display                                                                                                    | Document Name                                                   | Date Modified |                |
|                                                                                                    | There are no items to display                                   |               |                |
|                                                                                                    |                                                                 |               |                |
|                                                                                                    |                                                                 |               |                |

Cancel

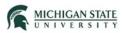

Note: The submission transitions from an 'Approved' state to a 'Closure Requested' state.

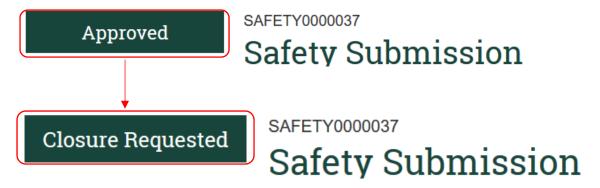

## Safety Specialist:

Select My Inbox, open the submission.

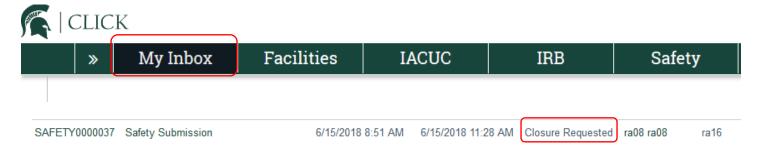

The system then displays the submission workspace history tab. Select Closure Requested.

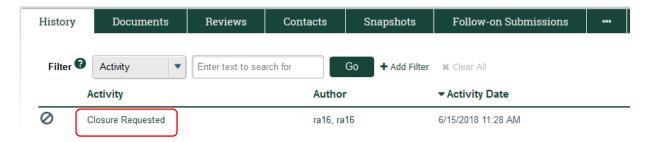

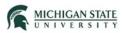

Next, select Close Submission.

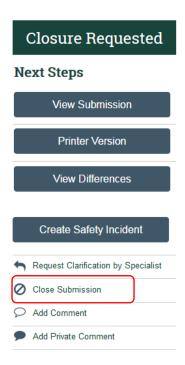

Indicate your intention to close the submission, select **Yes**. Optionally, add comment(s) and upload supporting documents. Select **OK**.

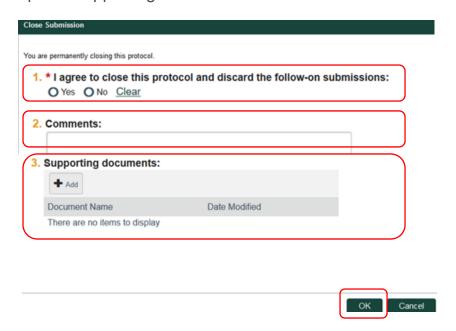

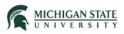

The submission transitions from a Closure Requested state to a Closed state.

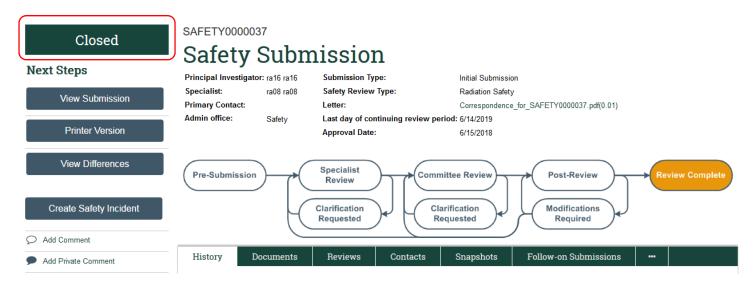